### **AD Bridge Config Tool Reference Guide**

### **Table of Contents**

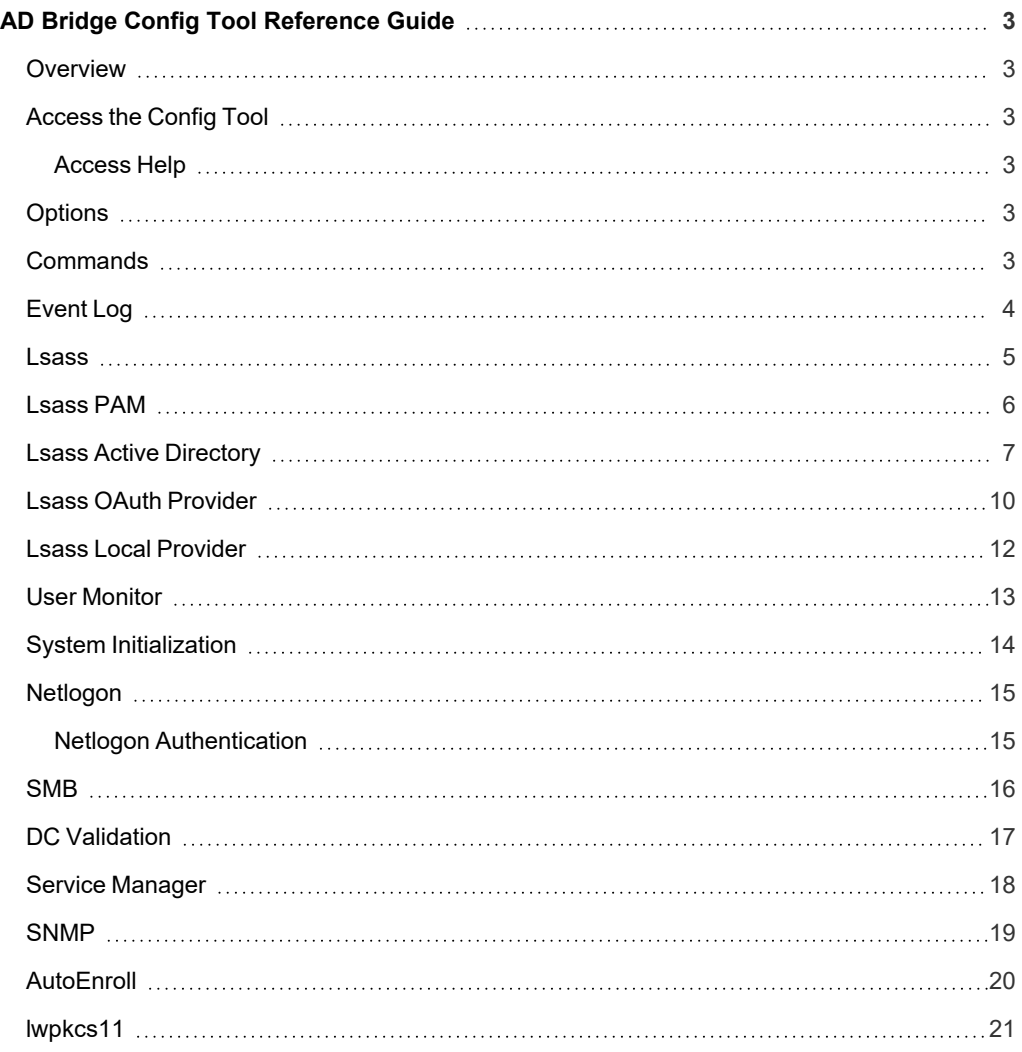

### <span id="page-2-0"></span>**AD Bridge Config Tool Reference Guide**

AD Bridge joins Linux and Unix computers to Active Directory so that you can centrally manage all your computers from one source, authenticate users with the highly secure Kerberos protocol, control access to resources, and apply group policies to non-Windows computers.

<span id="page-2-1"></span>This guide describes how to manage Unix and Linux computers using the AD Bridge config tool.

### **Overview**

The AD Bridge config tool provides policies similar to the GPO policies that can be applied to local Linux and Unix systems. The config tool policies can be set before the system is joined to a domain. If a GPO policy and config tool policy are applied to a target, the GPO policy overrides the config tool policy.

### <span id="page-2-2"></span>**Access the Config Tool**

The config tool is located at **/opt/pbis/bin/config**.

<span id="page-2-3"></span>Usage: config [OPTIONS] [COMMAND]

#### **Access Help**

<span id="page-2-4"></span>/opt/pbis/bin/config --help

### **Options**

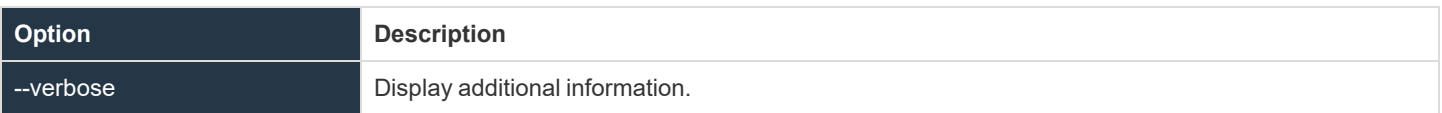

#### <span id="page-2-5"></span>**Commands**

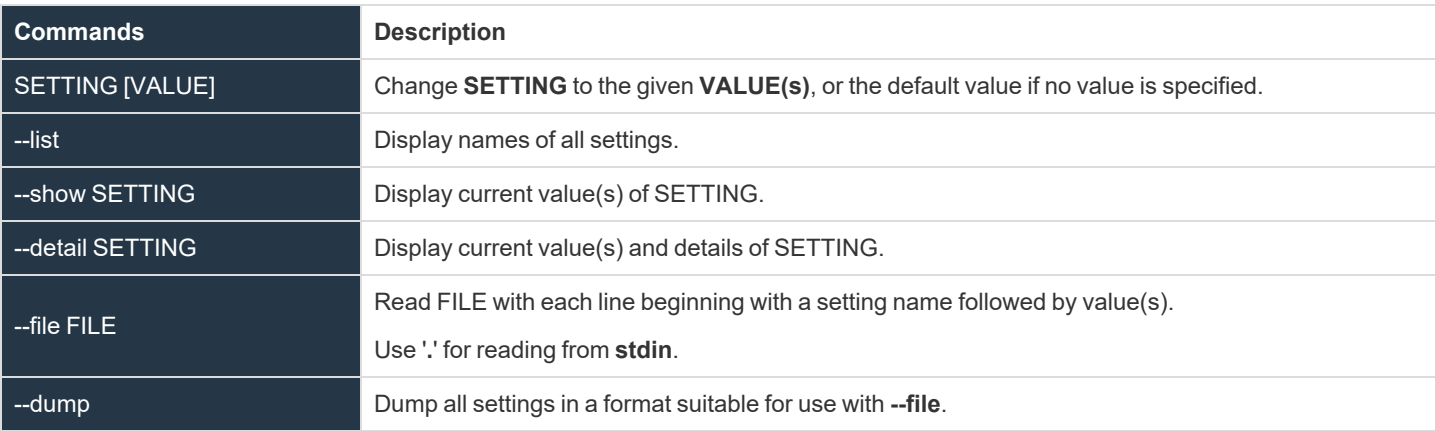

**SALES:** www.beyondtrust.com/contact **SUPPORT:** www.beyondtrust.com/support **DOCUMENTATION:** www.beyondtrust.com/docs 3

### <span id="page-3-0"></span>**Event Log**

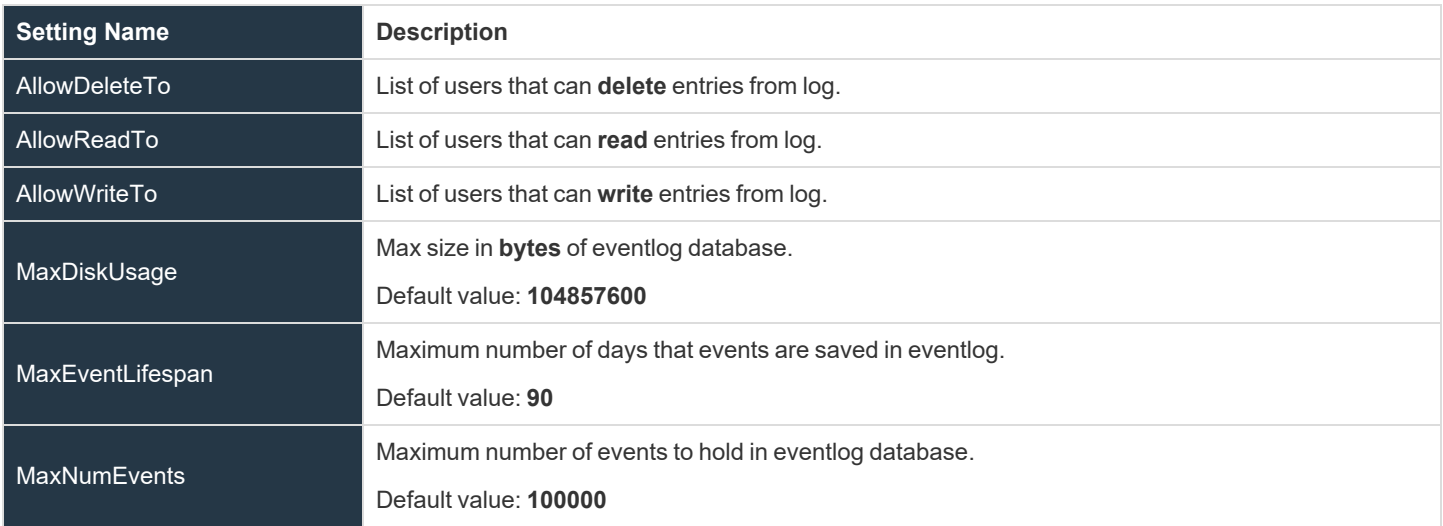

#### <span id="page-4-0"></span>**Lsass**

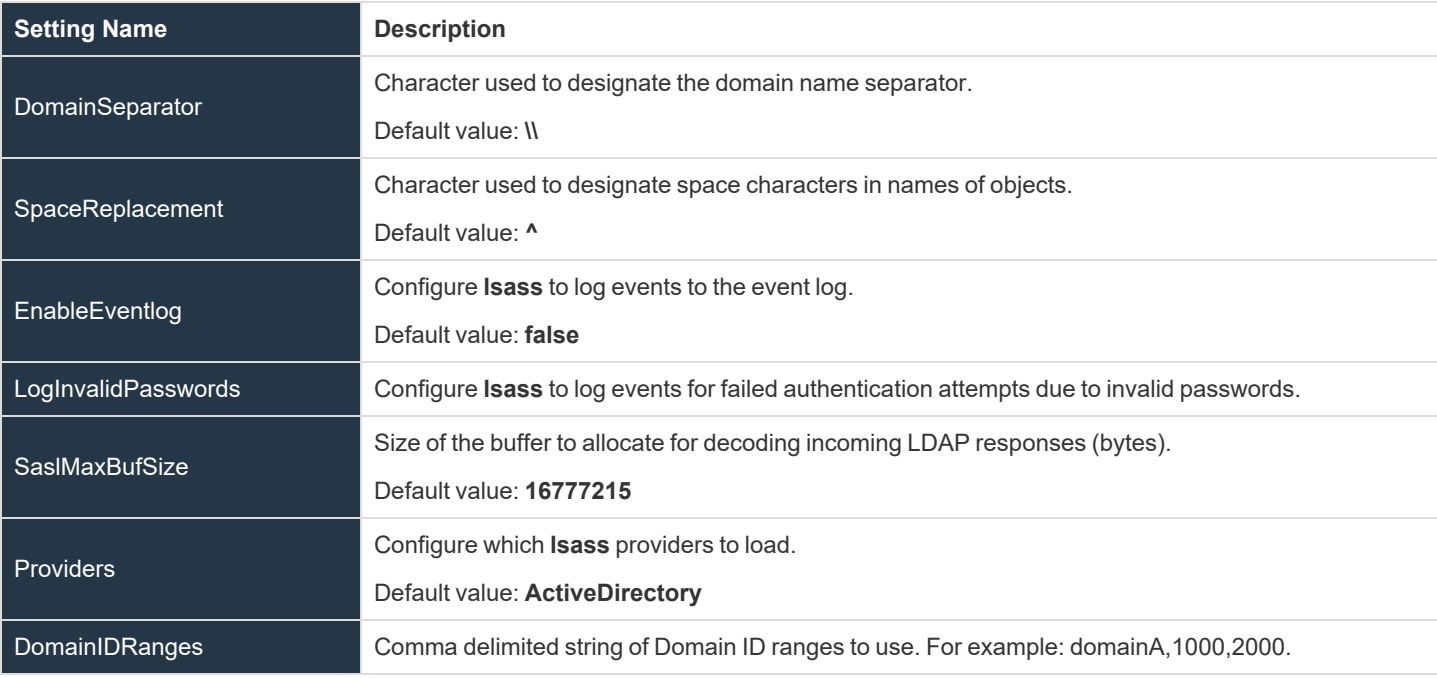

### <span id="page-5-0"></span>**Lsass PAM**

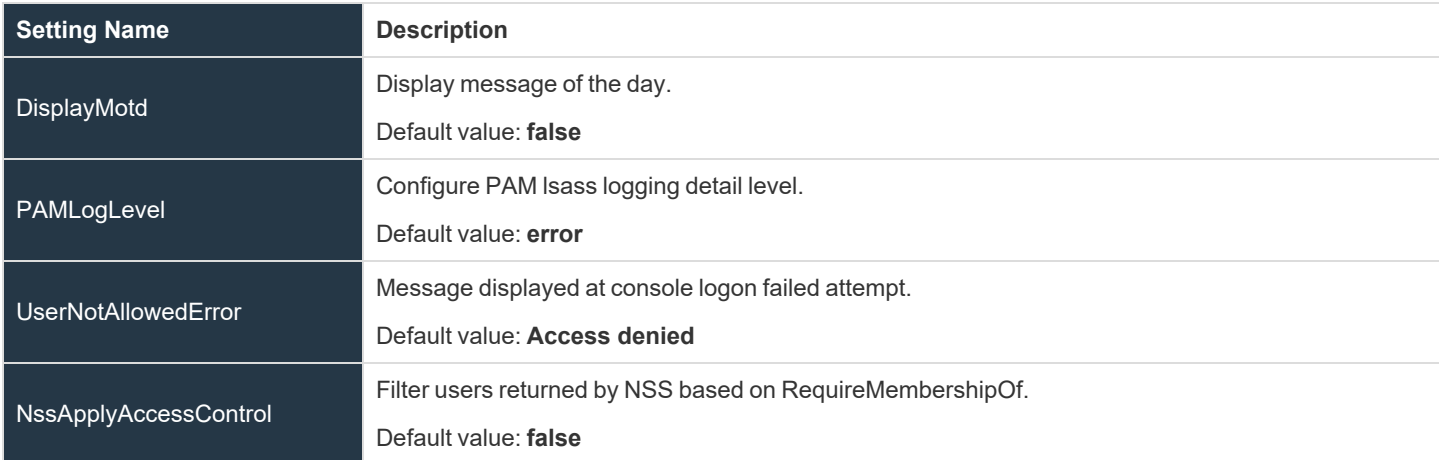

### <span id="page-6-0"></span>**Lsass Active Directory**

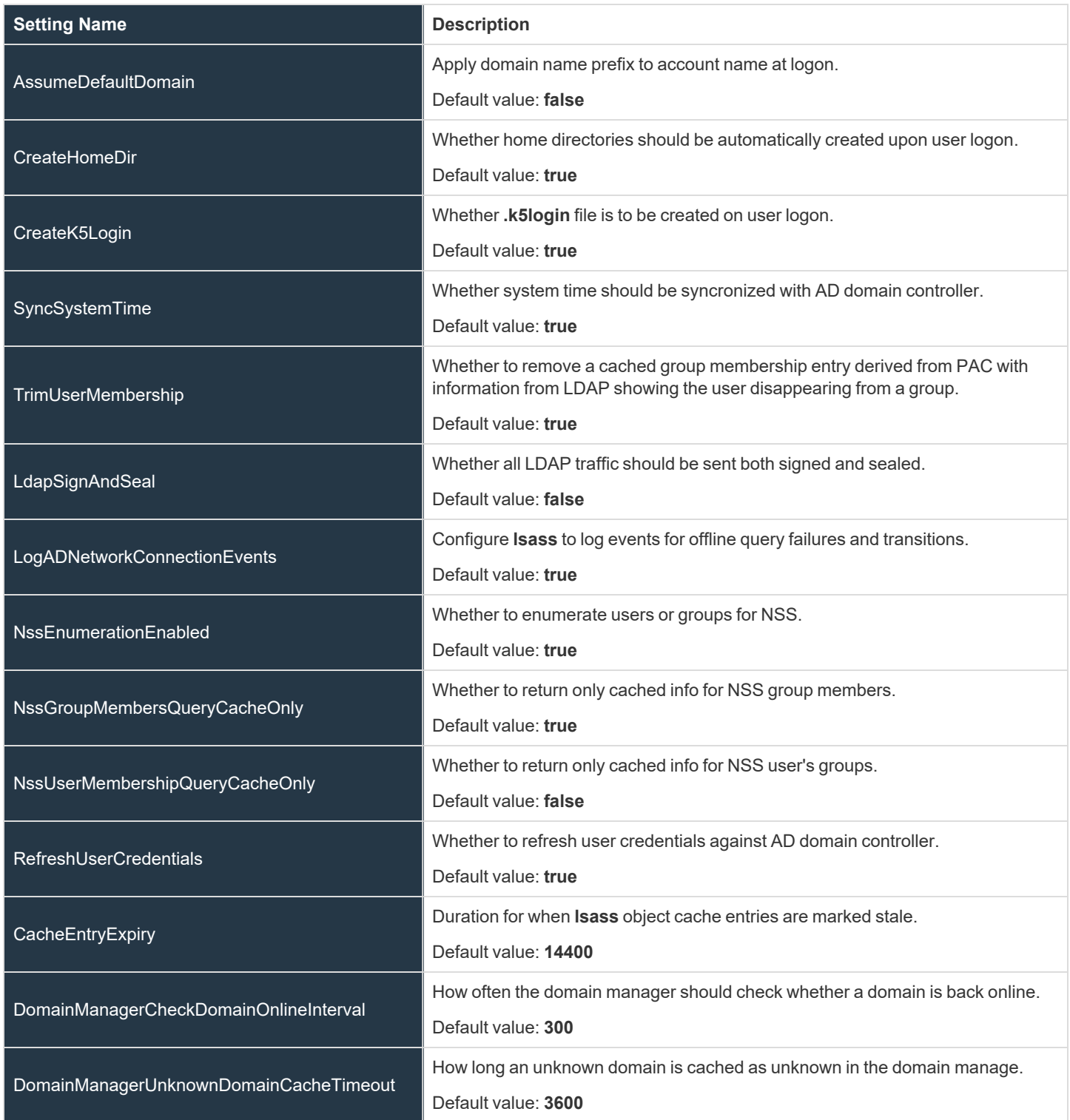

**SALES:** www.beyondtrust.com/contact **SUPPORT:** www.beyondtrust.com/support **DOCUMENTATION:** www.beyondtrust.com/docs 7

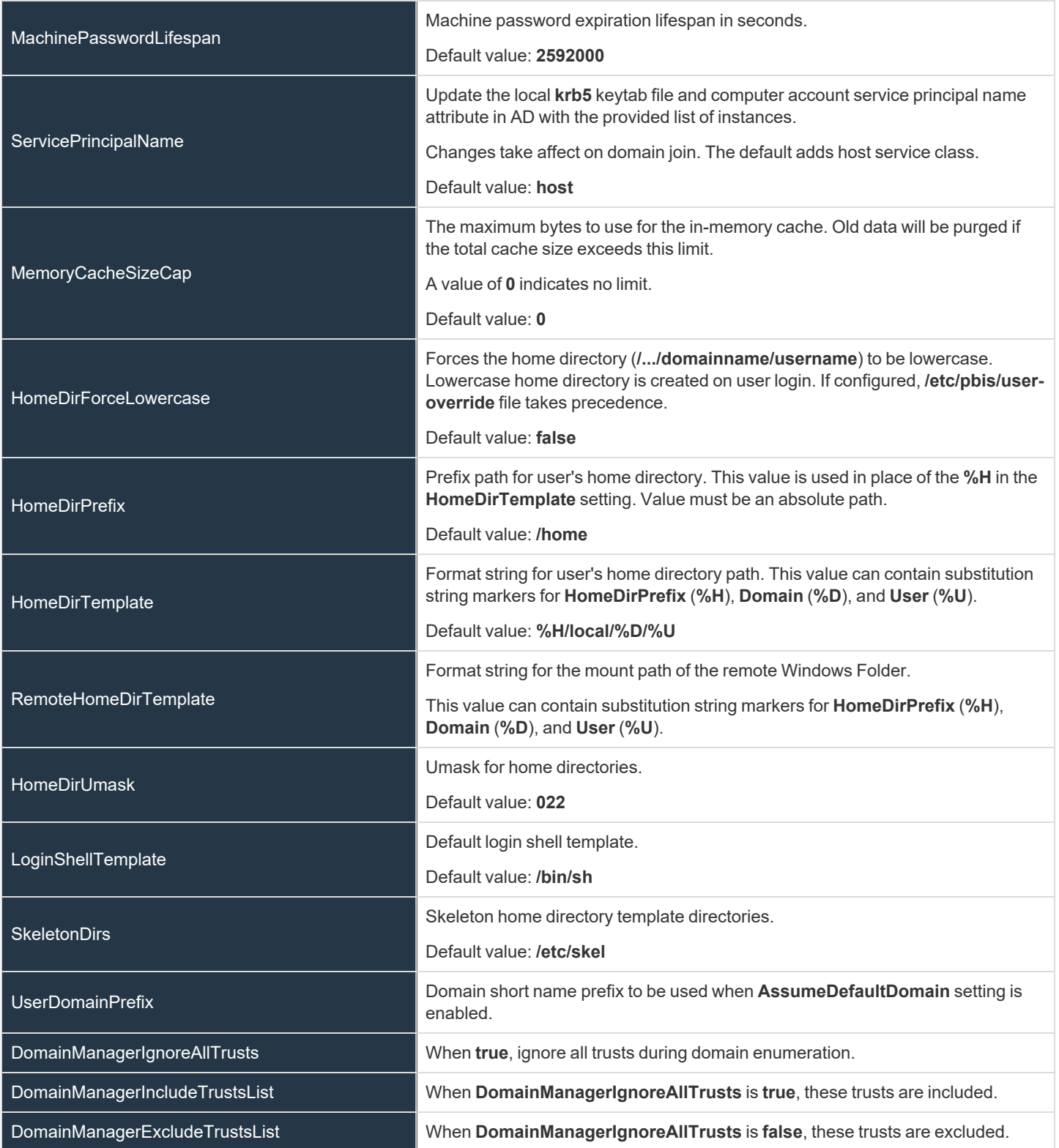

**SALES:** www.beyondtrust.com/contact **SUPPORT:** www.beyondtrust.com/support **DOCUMENTATION:** www.beyondtrust.com/docs 8

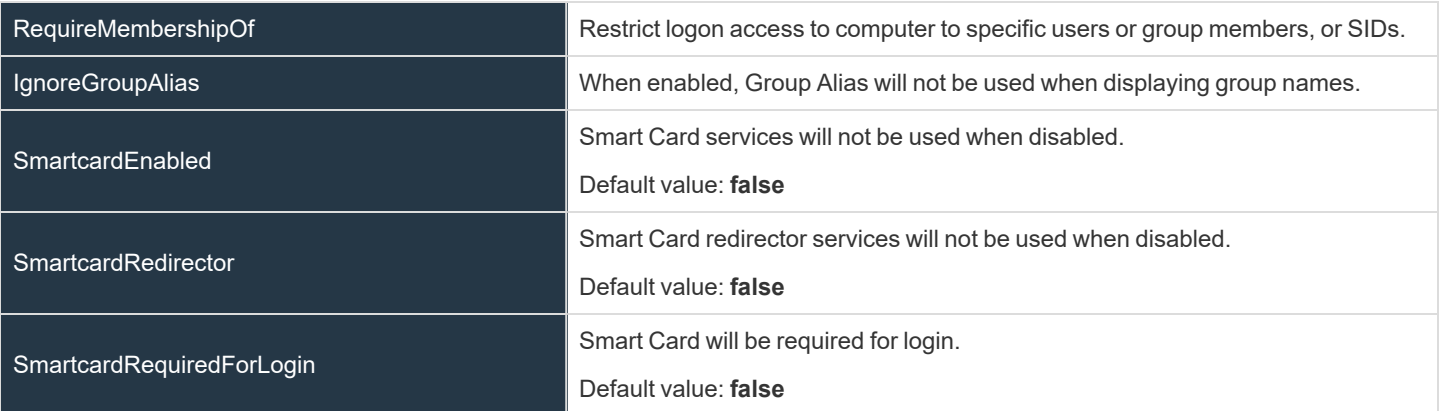

**SALES:** www.beyondtrust.com/contact **SUPPORT:** www.beyondtrust.com/support **DOCUMENTATION:** www.beyondtrust.com/docs 9

### <span id="page-9-0"></span>**Lsass OAuth Provider**

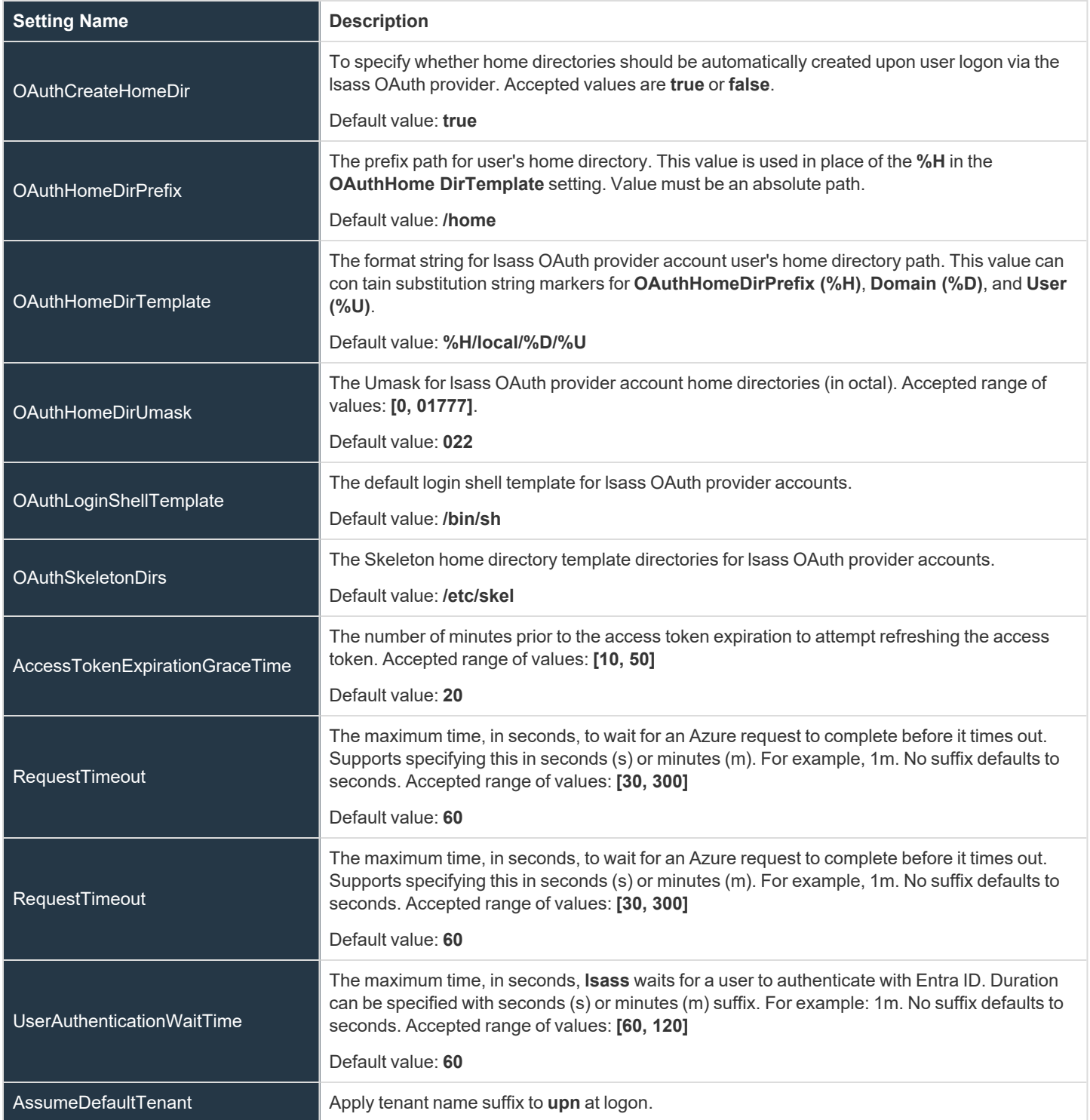

**SALES:** www.beyondtrust.com/contact **SUPPORT:** www.beyondtrust.com/support **DOCUMENTATION:** www.beyondtrust.com/docs 10

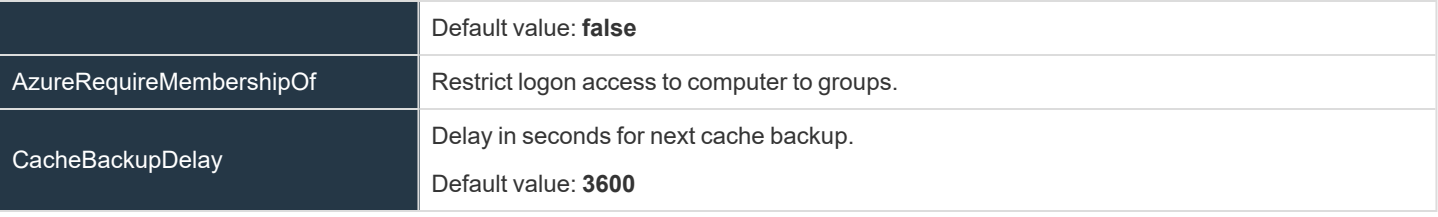

**SALES:** www.beyondtrust.com/contact **SUPPORT:** www.beyondtrust.com/support **DOCUMENTATION:** www.beyondtrust.com/docs 11

### <span id="page-11-0"></span>**Lsass Local Provider**

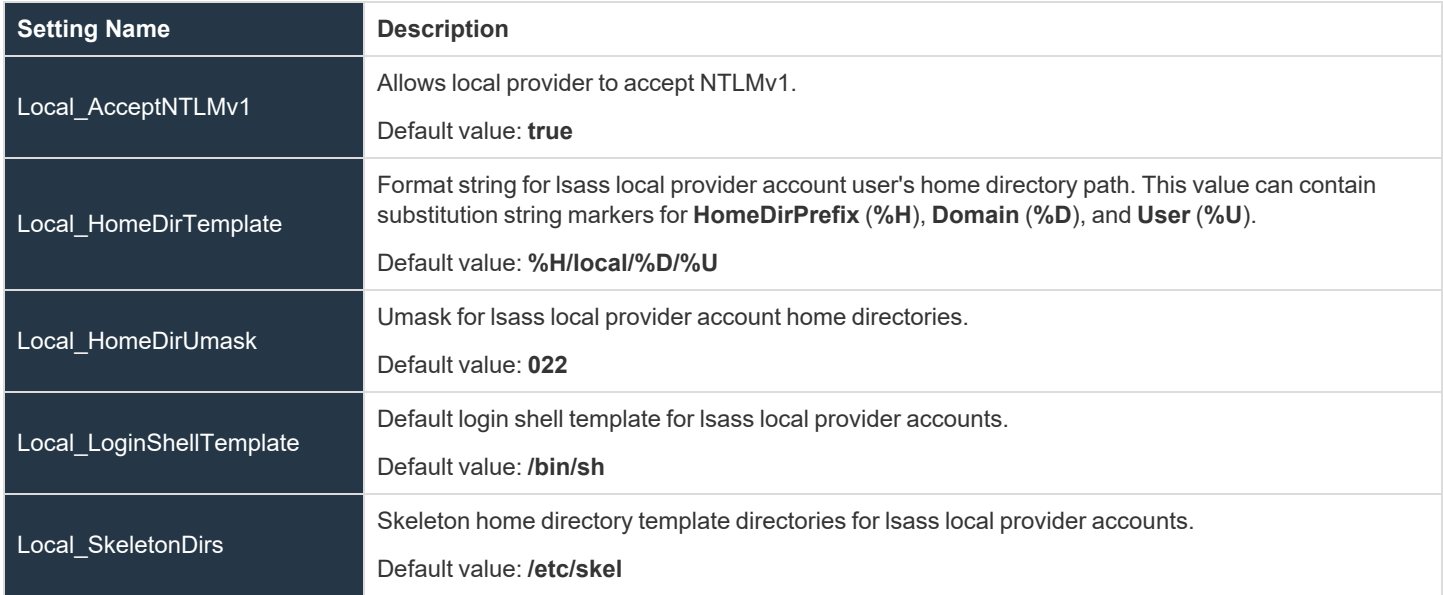

#### <span id="page-12-0"></span>**User Monitor**

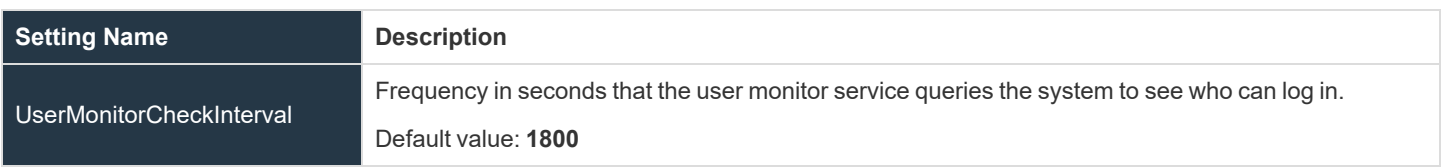

**SALES:** www.beyondtrust.com/contact **SUPPORT:** www.beyondtrust.com/support **DOCUMENTATION:** www.beyondtrust.com/docs 13

### <span id="page-13-0"></span>**System Initialization**

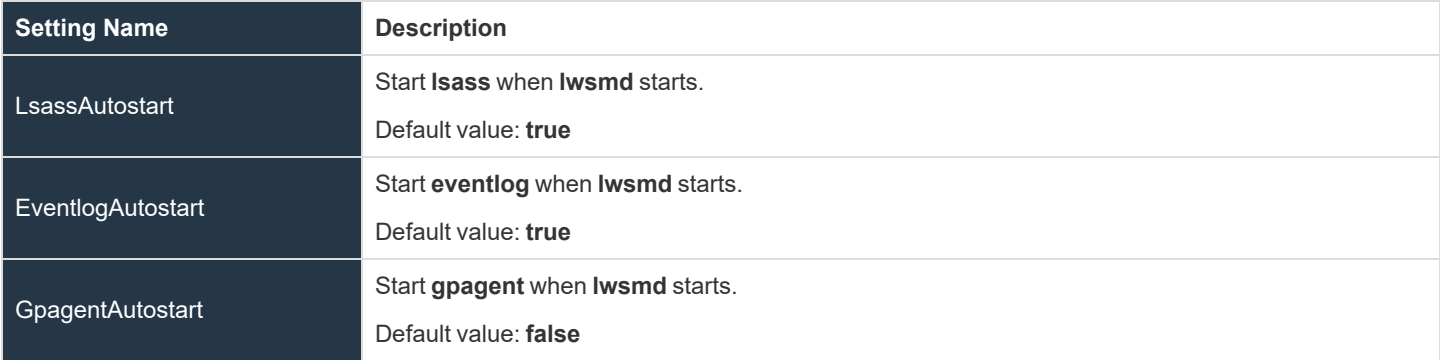

### <span id="page-14-0"></span>**Netlogon**

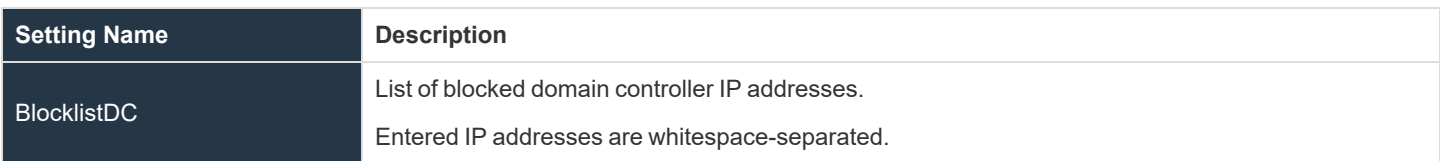

#### <span id="page-14-1"></span>**Netlogon Authentication**

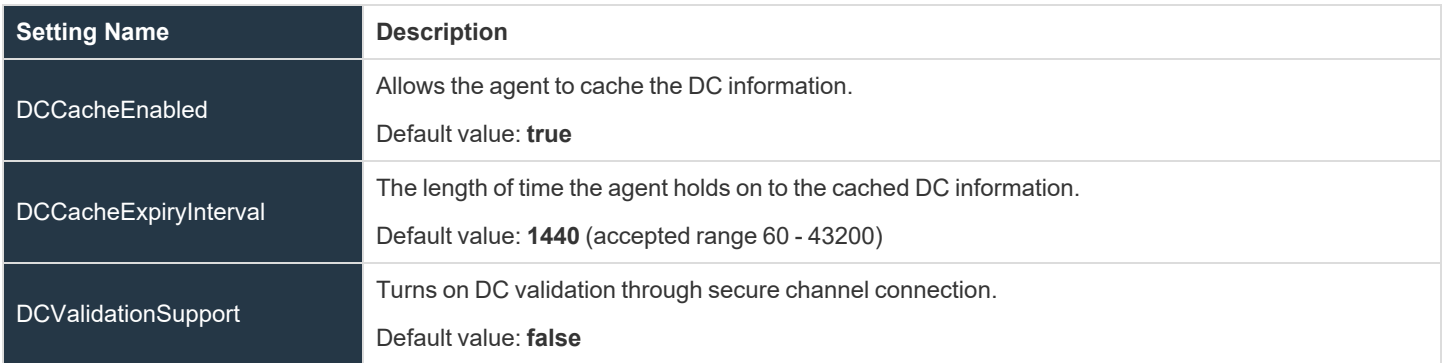

<sup>©2003-2024</sup> BeyondTrust Corporation. All Rights Reserved. Other trademarks identified on this page are owned by their respective owners. BeyondTrust is not a chartered bank or trust company, or depository institution. It is not authorized to accept deposits or trust accounts and is not licensed or regulated by any state or federal banking authority. TC: 2/28/2024

#### <span id="page-15-0"></span>**SMB**

Changing any of the values will restart the SMB driver to apply the change.

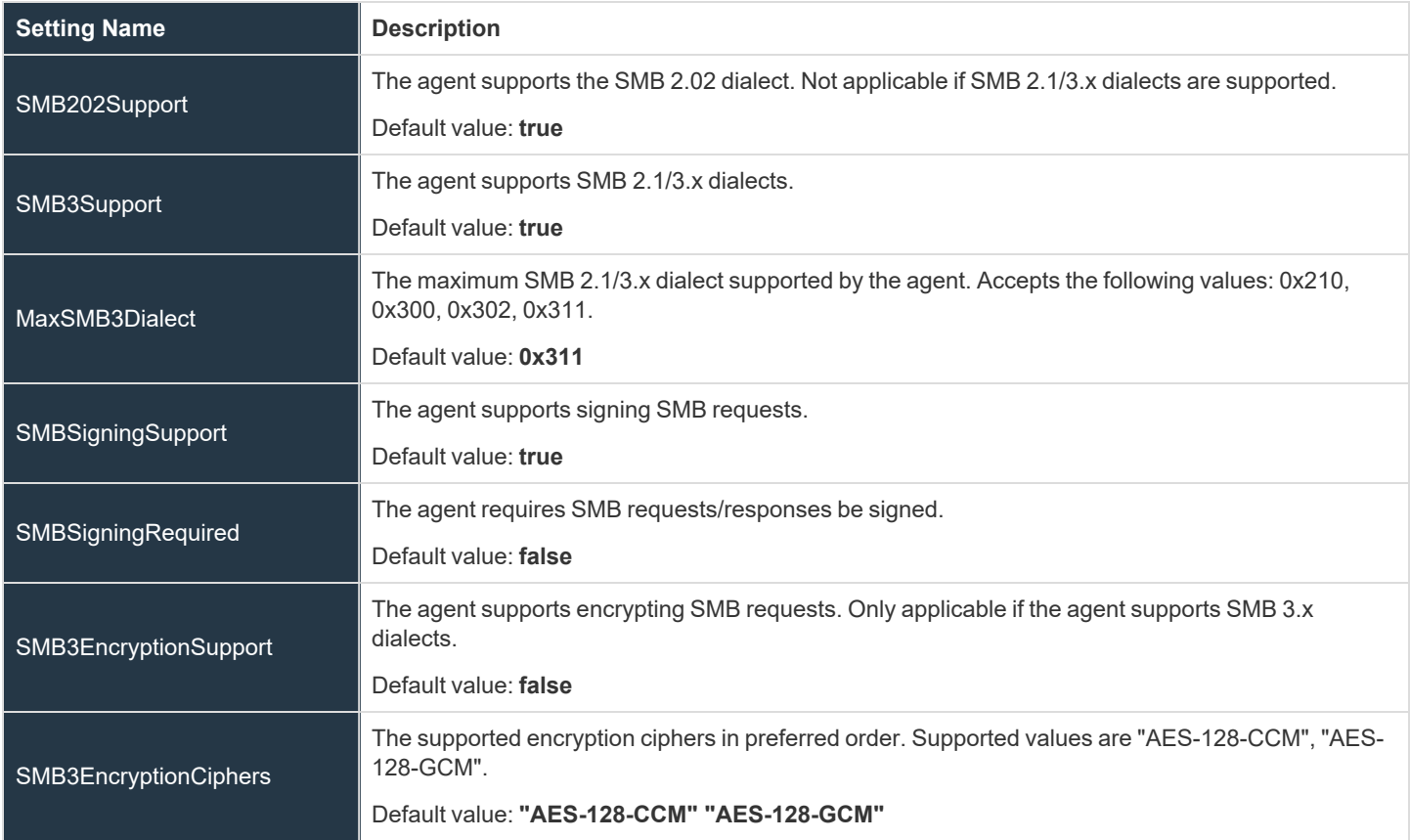

### <span id="page-16-0"></span>**DC Validation**

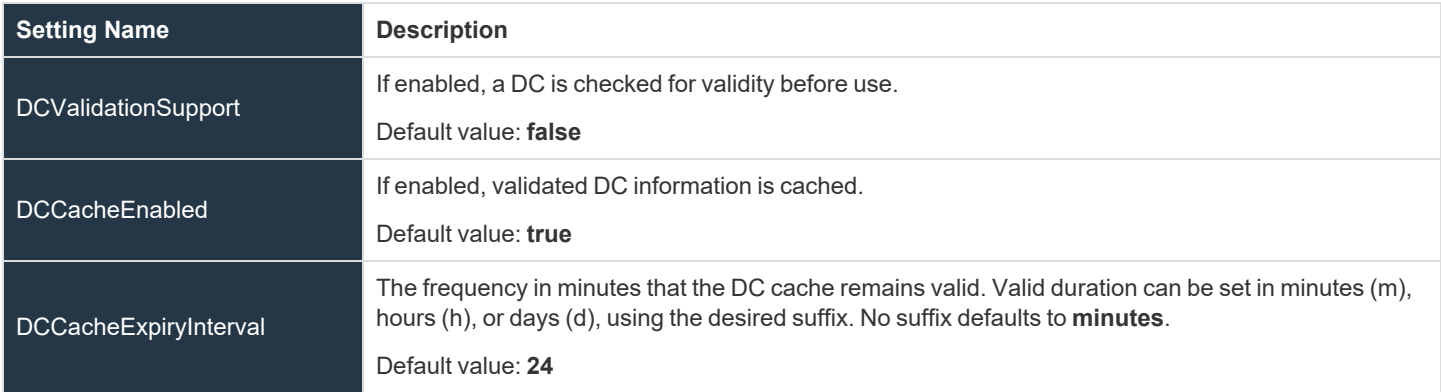

### <span id="page-17-0"></span>**Service Manager**

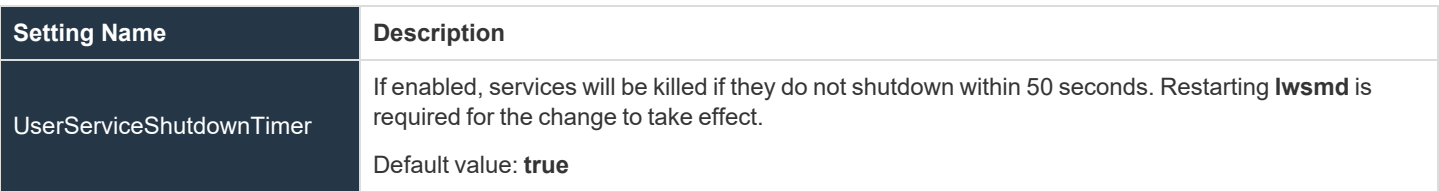

**SALES:** www.beyondtrust.com/contact **SUPPORT:** www.beyondtrust.com/support **DOCUMENTATION:** www.beyondtrust.com/docs 18

### <span id="page-18-0"></span>**SNMP**

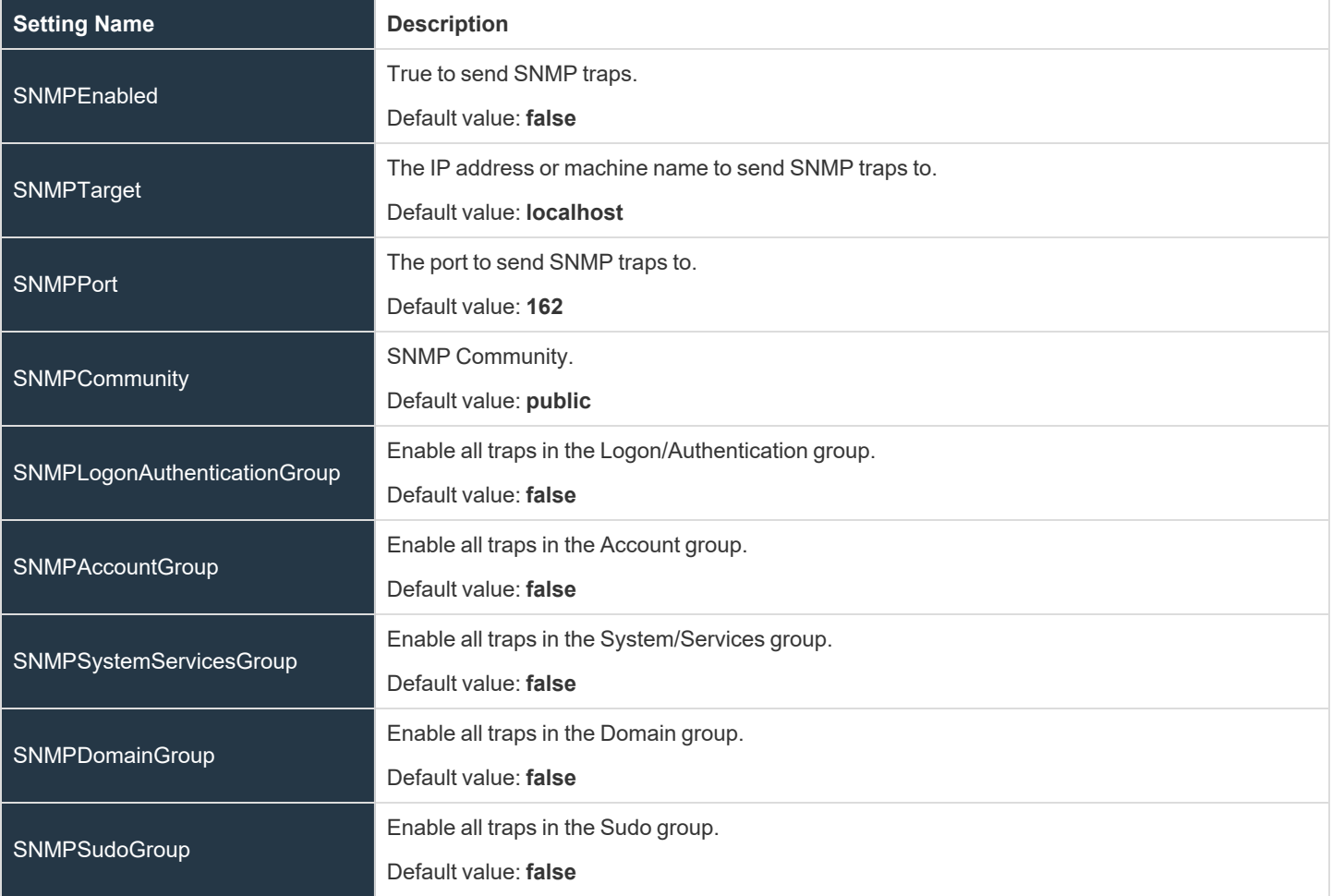

### <span id="page-19-0"></span>**AutoEnroll**

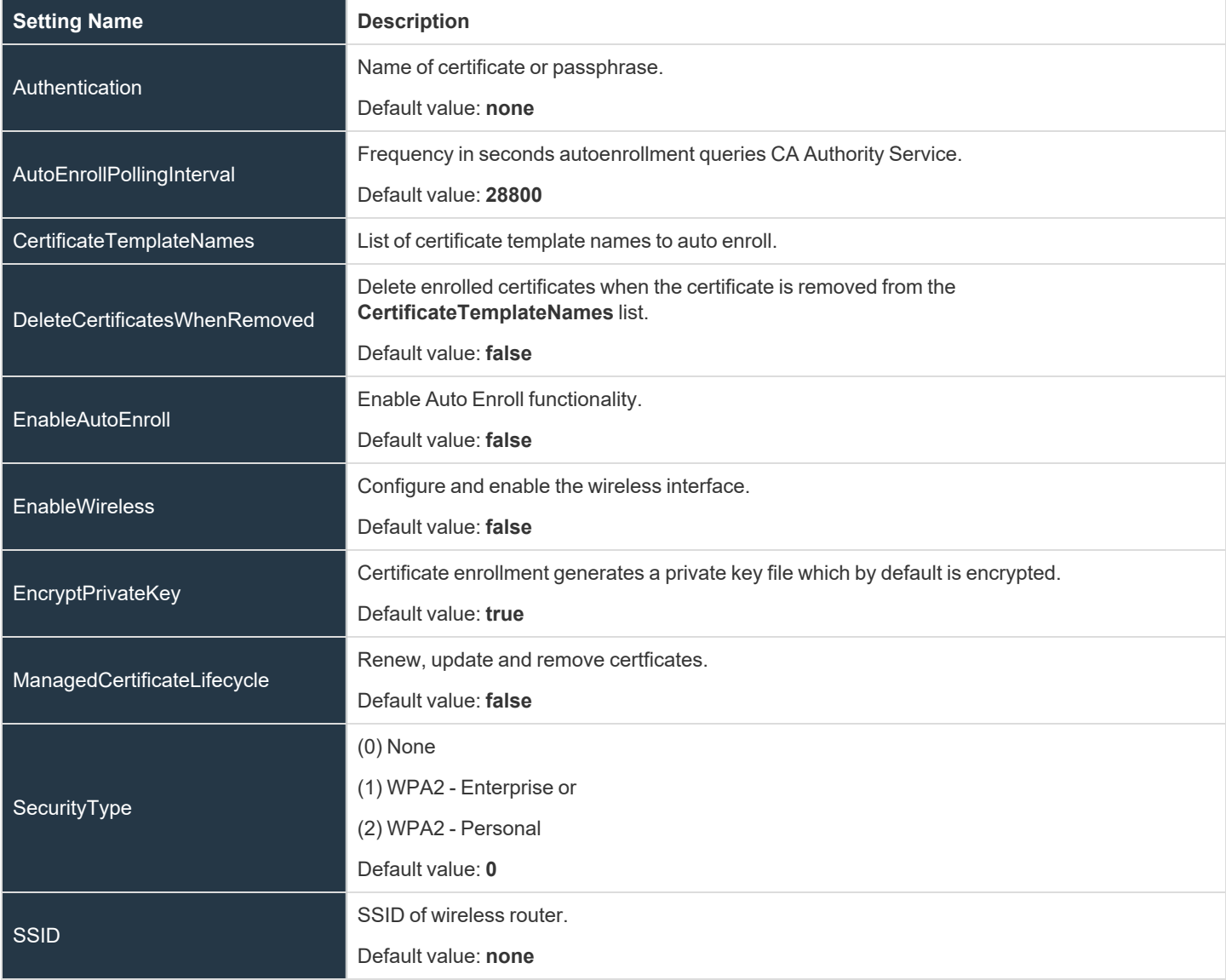

### <span id="page-20-0"></span>**lwpkcs11**

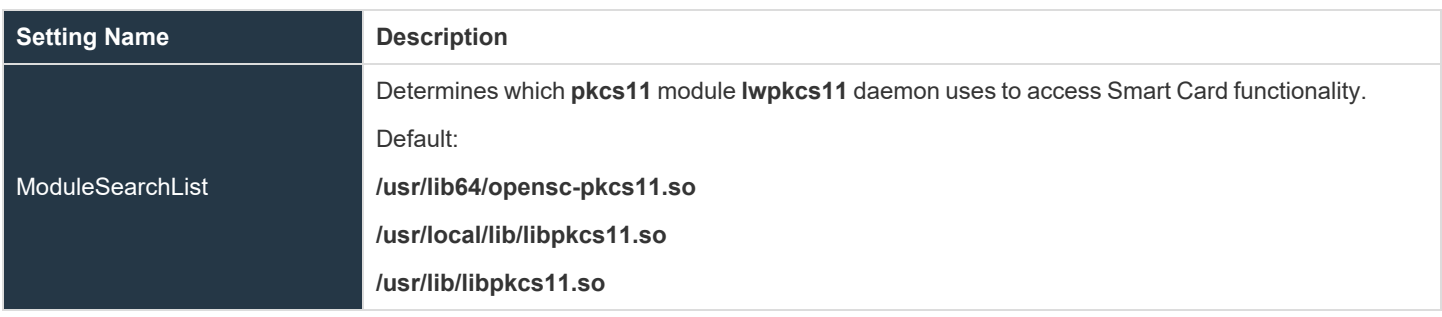